## **Работа 4.1. Исследование дифференциальных усилителей на биполярных транзисторах**

**Цель работы:** исследование характеристик дифференциальных усилителей на биполярных транзисторах.

## **Порядок выполнения работы**

- 1. Собрать схему дифференциального усилителя указанную преподователем (рис. 4.1.1- 4.1.6), включить на входе схемы источники синфазного и дифференциального сигнала (Компонент AC\_VOLTAGE из Group: Sources, Family: SIGNAL\_VOLTAGE\_SOURCES). и установить значения элементов в соответствии с номером варианта (табл. 4.1.1).
- 1.1. Установить атрибуты источника синфазного сигнала V3 и Frequency установить в соответствии с номером варианта (табл. 4.1.2): frequency = *fсм.*
- 1.2. Установить атрибуты источников дифференциального сигнала V4 и V5 и frequency в соответствии с номером варианта (табл. 4.1.2): Frequency  $= f_d$
- 1.3. Скопировать моделируемую цепь в отчет
- 2. Исследование ДУ при действии дифференциального сигнала.
- 2.1. Установить атрибуты источника V3 в соответствии с номером варианта (табл. 4.1.2): Voltage Pk =  $U_d$ , AC Analysis Magnitude = 1V.
- 2.2. Установить атрибуты источников V4 и V5 (атрибуты AC Analysis Magnitude = 0, Voltage  $Pk = 0$ ).
- 2.3. Запустить утилиту **Simulate** -> **Analysis** -> **Transient Analysis** установить временной интервал 3Т, где Т – период дифференциального сигнала.
- 2.4. С помощью утилиты **Simulate** -> **Analysis** -> **Transient Analysis** получить и скопировать в отчет графики входного и выходного напряжений, входного тока. Определить коэффициент усиления дифференциального сигнала и входное сопротивление для дифференциальной составляющей.
- 2.5. С помощью утилиты **Simulate** -> **Analysis** -> **DC Sweep Analysis** построить и скопировать в отчет передаточную характеристику усилителя для дифференциального сигнала. Диапазон изменения входного сигнала от - 150 до 150 мВ. По передаточной характеристике определить динамический диапазон для дифференциального сигнала.
- 2.6. С помощью утилиты **Simulate** ->**Analysis** ->**AC Analysis** построить и скопировать в отчет амплитудно-частотную характеристику усилителя для дифференциального сигнала. По графику АЧХ определить и записать в отчет частоту среза *f0.*
- 3. Исследование дифференциального усилителя при действии синфазного сигнала.
- 3.1. Установить атрибуты источников V4 и V5 в соответствии с номером варианта (табл. 4.1.2): Voltage Pk =  $U_{cm}$ , AC Analysis Magnitude = 1V.
- 3.2. Амплитуду источника синфазного сигнала V3 установить равной нулю (атрибуты AC Analysis Magnitude = 0, Voltage  $Pk = 0$ ). Запустить утилиту **Simulate** -> **Analysis** -> **Transient Analysis.** Установить временной интервал 3Т, где Т – период дифференциального сигнала.
- 3.3. С помощью утилиты **Simulate** -> **Analysis** -> **Transient Analysis** получить и скопировать в отчет графики входного и выходного напряжений, входного тока. Определить коэффициент усиления синфазного сигнала и входное сопротивление для синфазной составляющей.
- 3.4. С помощью утилиты **Simulate** -> **Analysis** -> **DC Sweep Analysis** построить и скопировать в отчет передаточную характеристику усилителя для синфазного сигнала. Диапазон изменения синфазной составляющей от  $-E_{K}$  до  $+E_{K}$ . По графику передаточной характеристики определить динамический диапазон для синфазного сигнала.
- 3.5. С помощью утилиты **Simulate** ->**Analysis** ->**AC** построить и скопировать в отчет амплитудно-частотную характеристику усилителя для синфазного сигнала.
- 4. Исследование ДУ при действии дифференциального и синфазного сигналов.
- 4.1. По результатам п. 2 и 3 определить и записать в отчет коэффициент ослабления синфазной составляющей Косс.
- 5. Установить атрибуты источников V3 V4 и V5 в соответствии с номером варианта (табл. 4.1.2) С помощью утилиты **Simulate** -> **Analysis** -> **Transient Analysis** получить и скопировать в отчет временные диаграммы входного и выходного напряжений. Сравнить форму входного и выходного напряжений. Выводы записать в отчет.

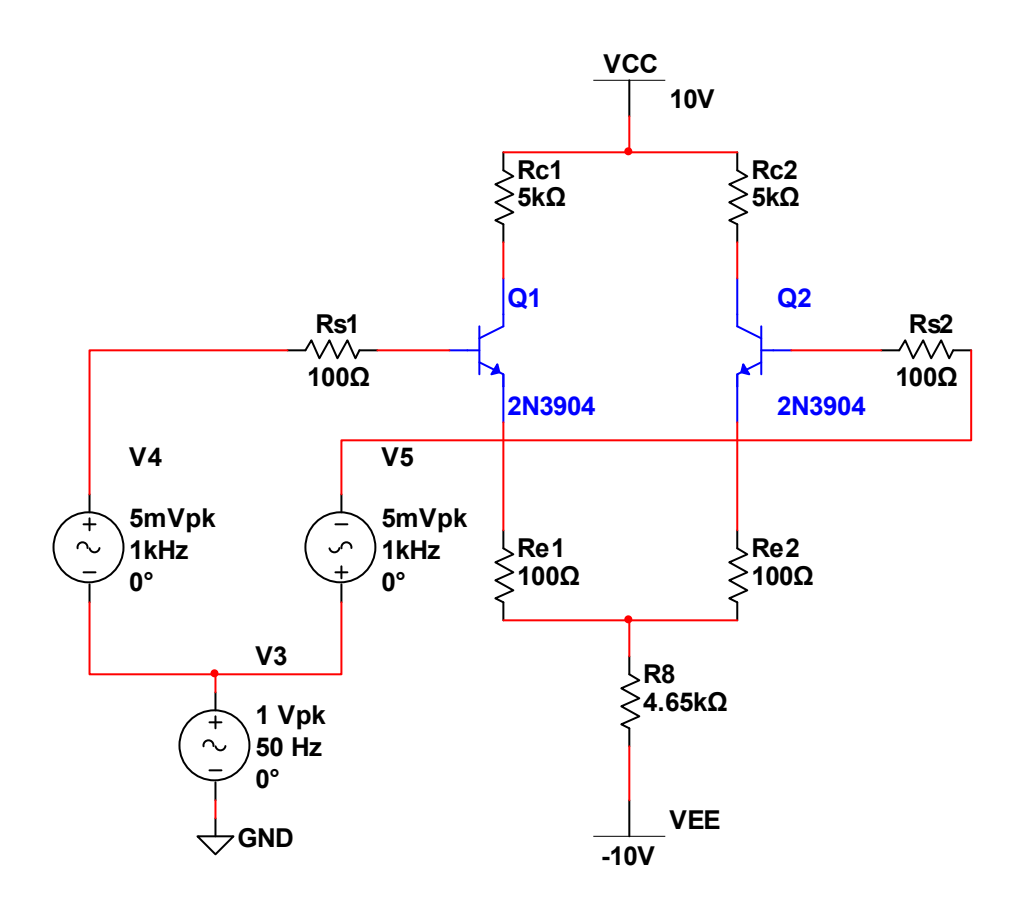

Рис. 4.1.1

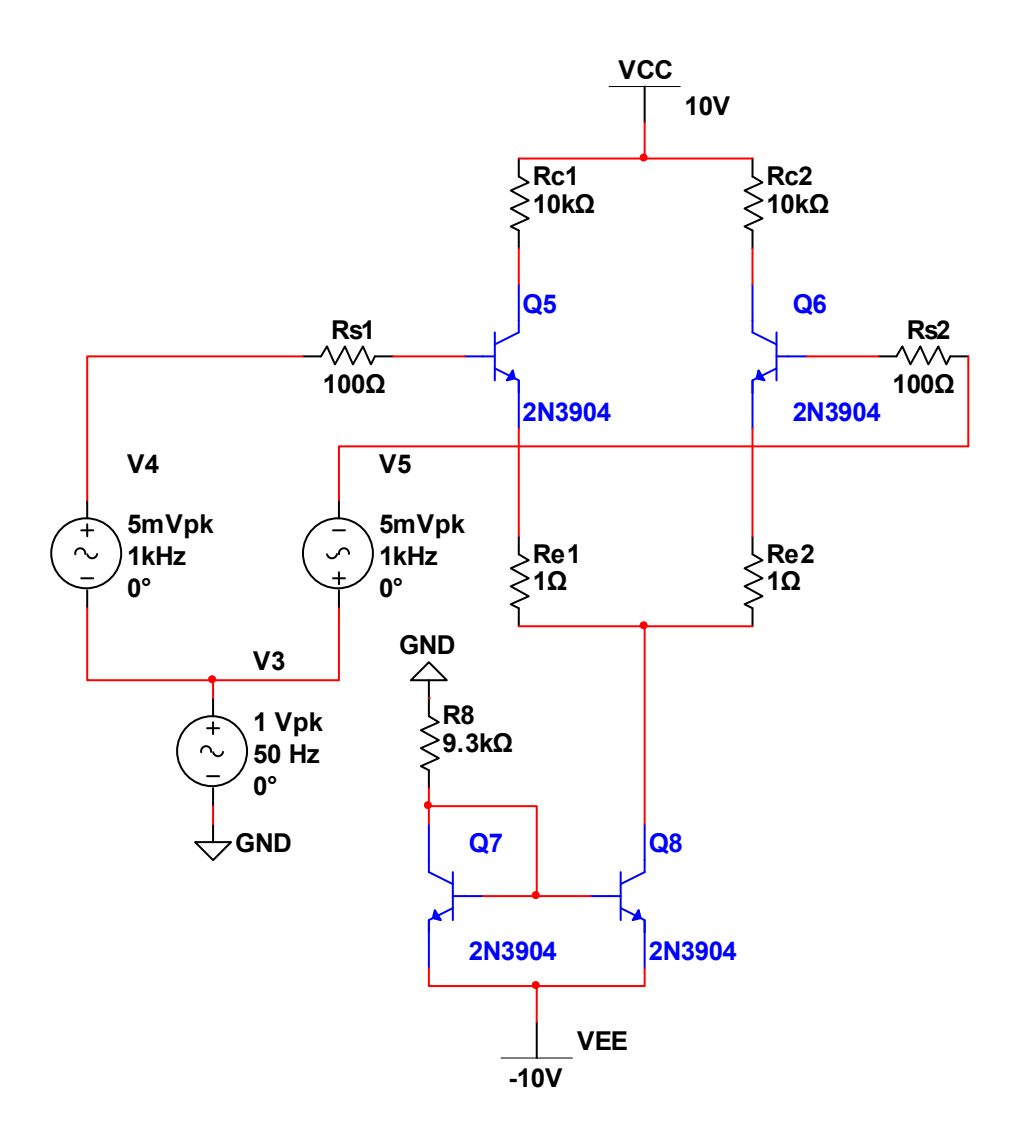

Рис. 4.1.2

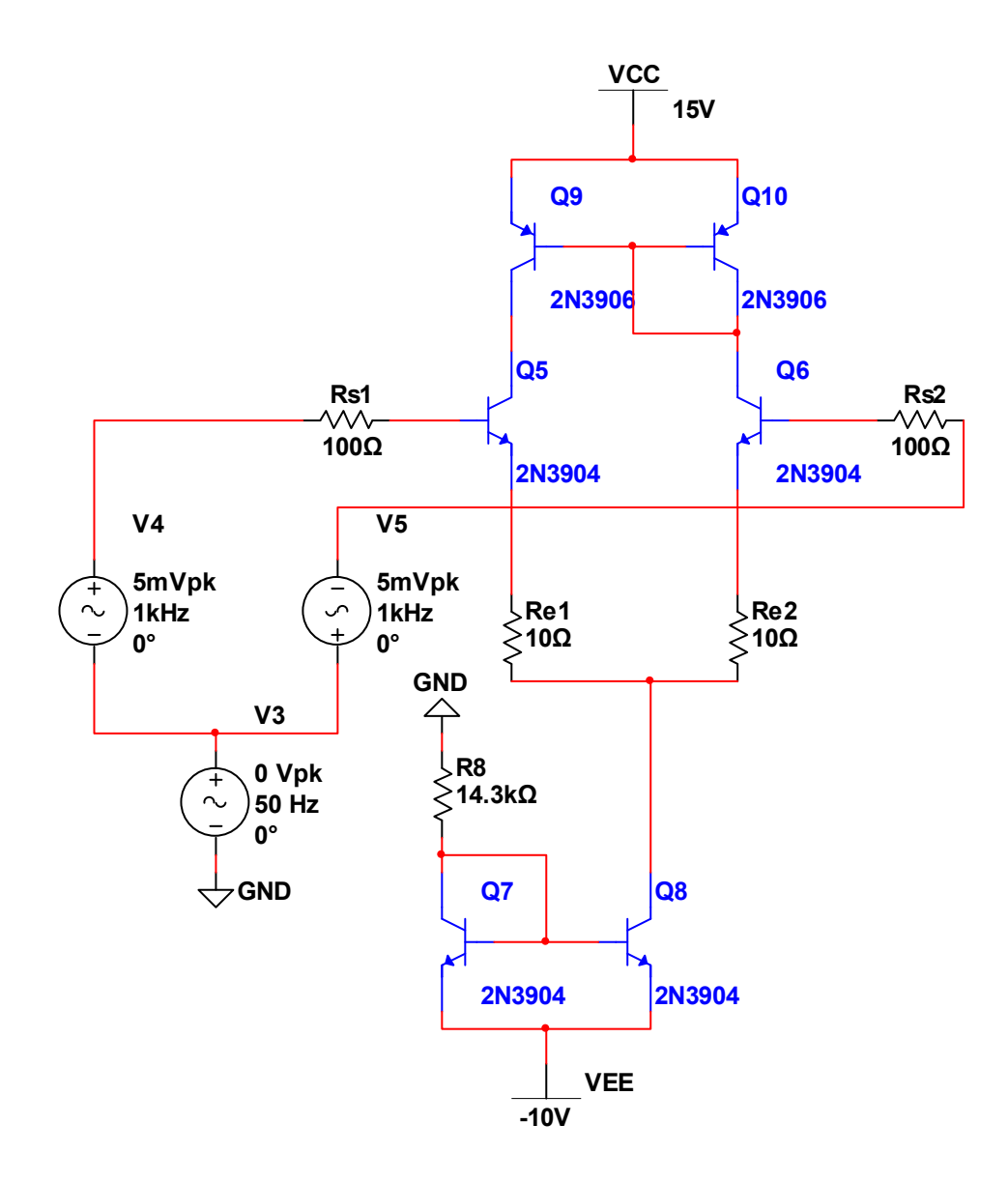

Рис. 4.1.3

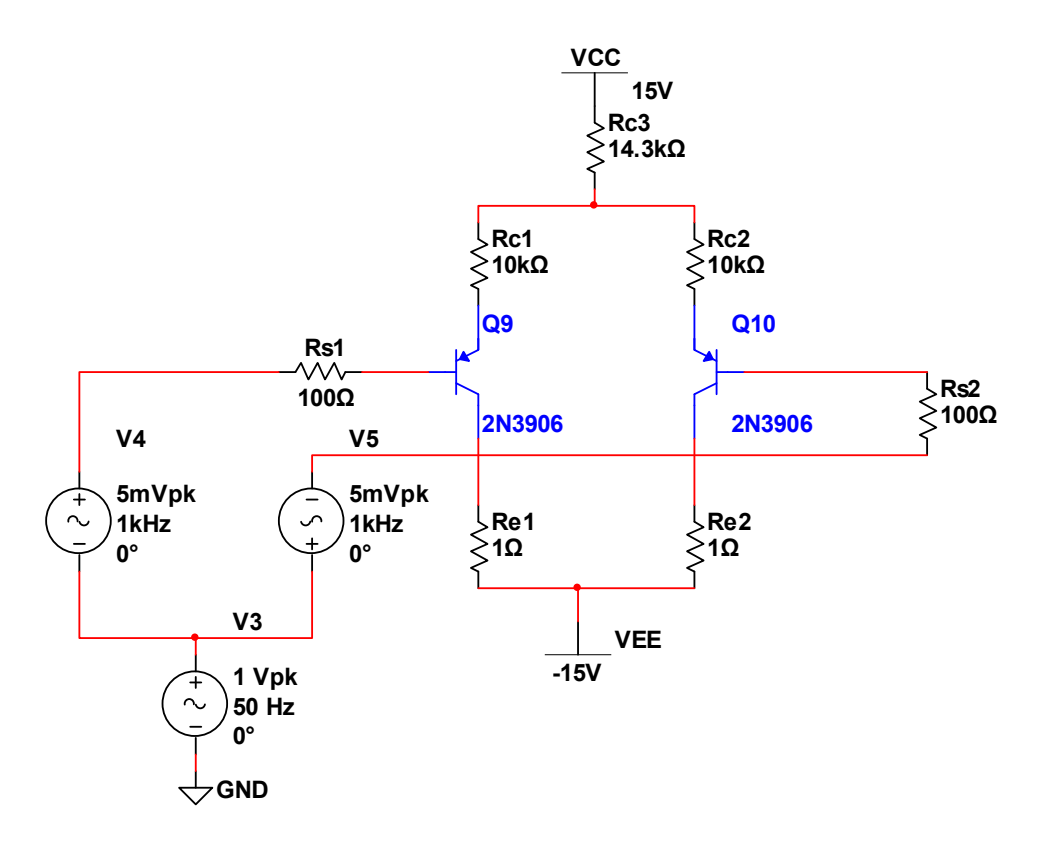

Рис. 4.1.4

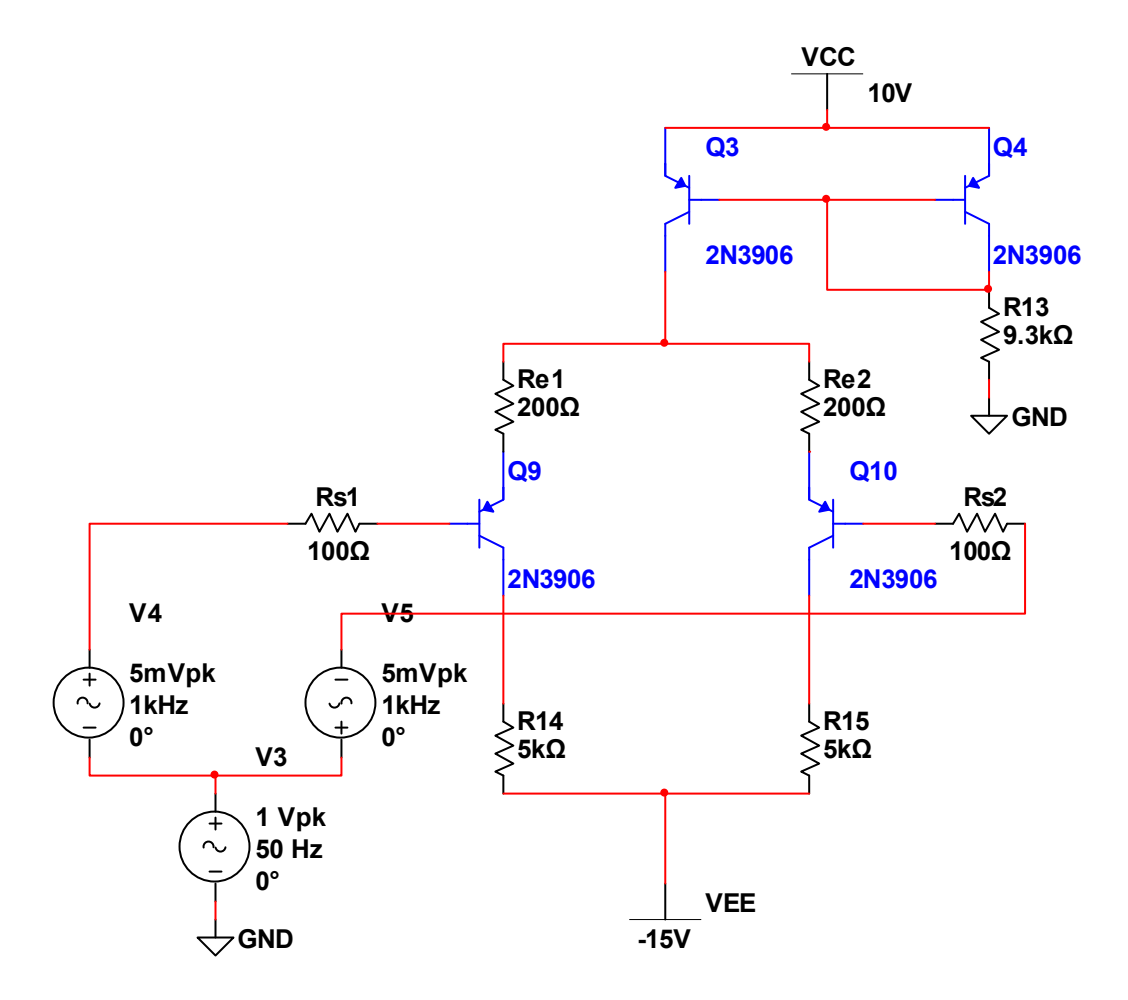

Рис. 4.1.5

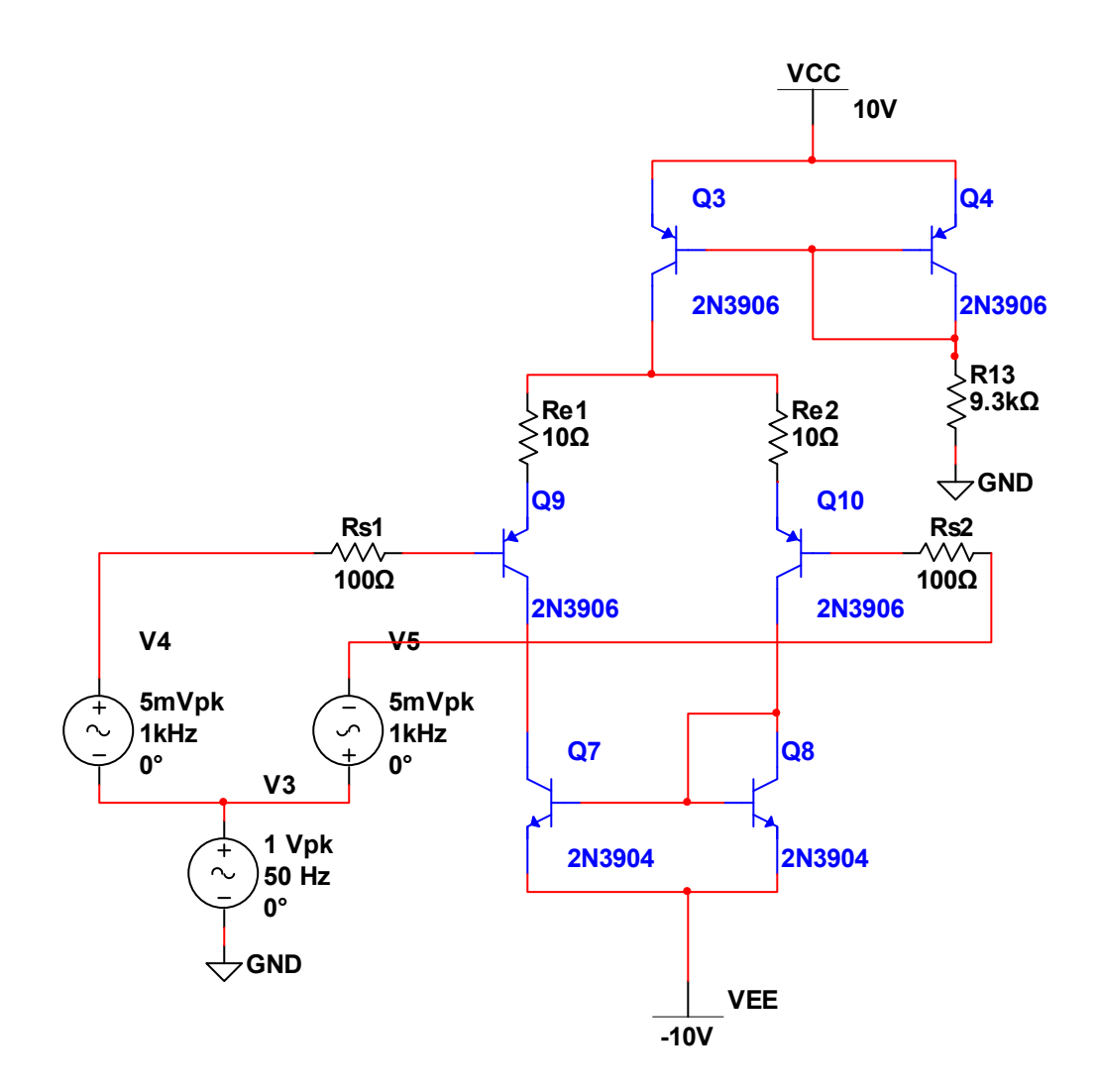

Рис. 4.1.6

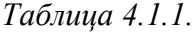

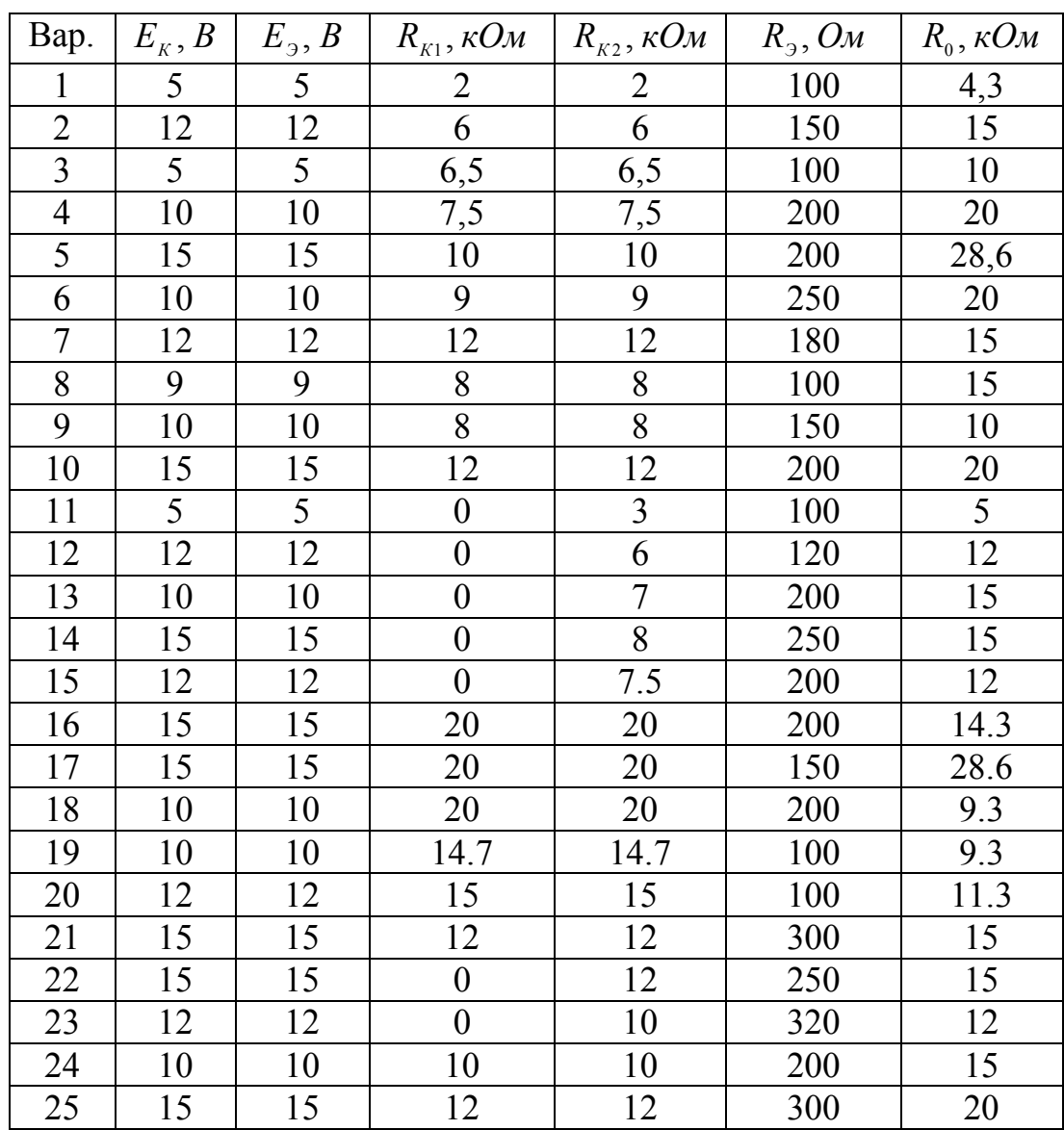

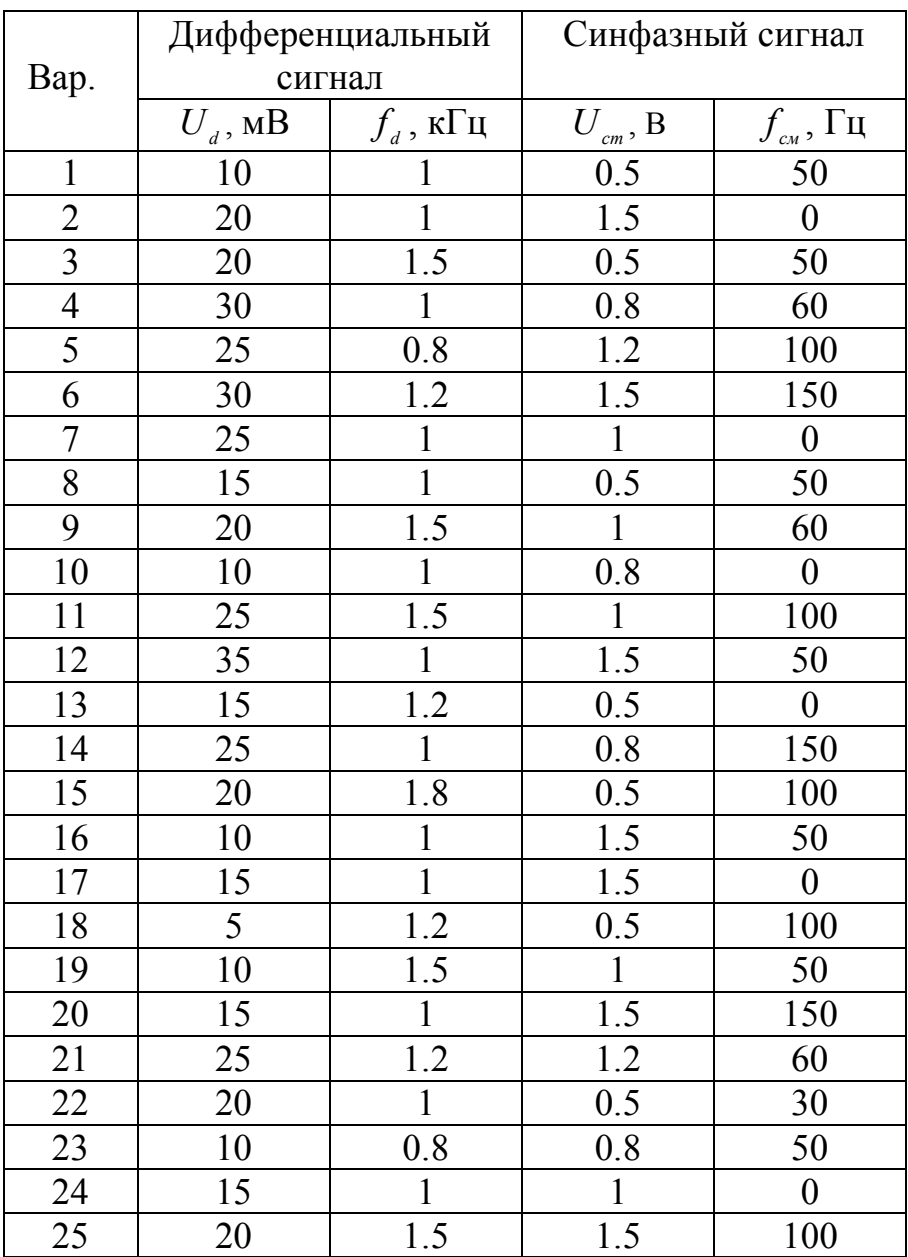